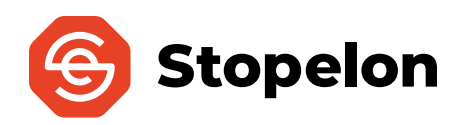

 **PancakeSwap Buying Guide**

## **Step 1: Create a Wallet**

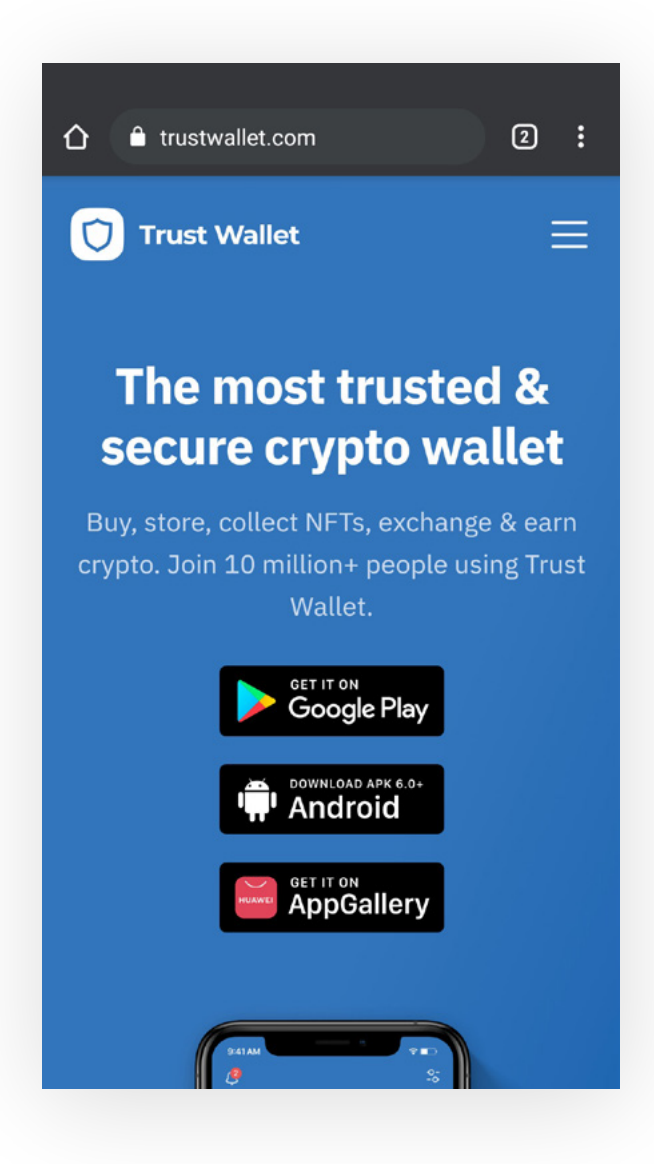

**Download and install Trust Wallet** from https://t[rustwallet.com](https://trustwallet.com) (don't use other websites).

Open the app and **create a new Multi-Coin Wallet.**

**Store your 12-word Seed Phrase safely & offline.** NEVER share your 12 words with anyone.

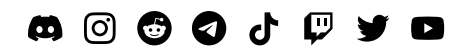

www**.[stopelon.](http://stopelon.space)**space

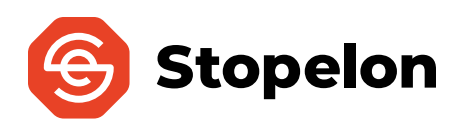

#### **Step 2: Add Stopelon to the Wallet**

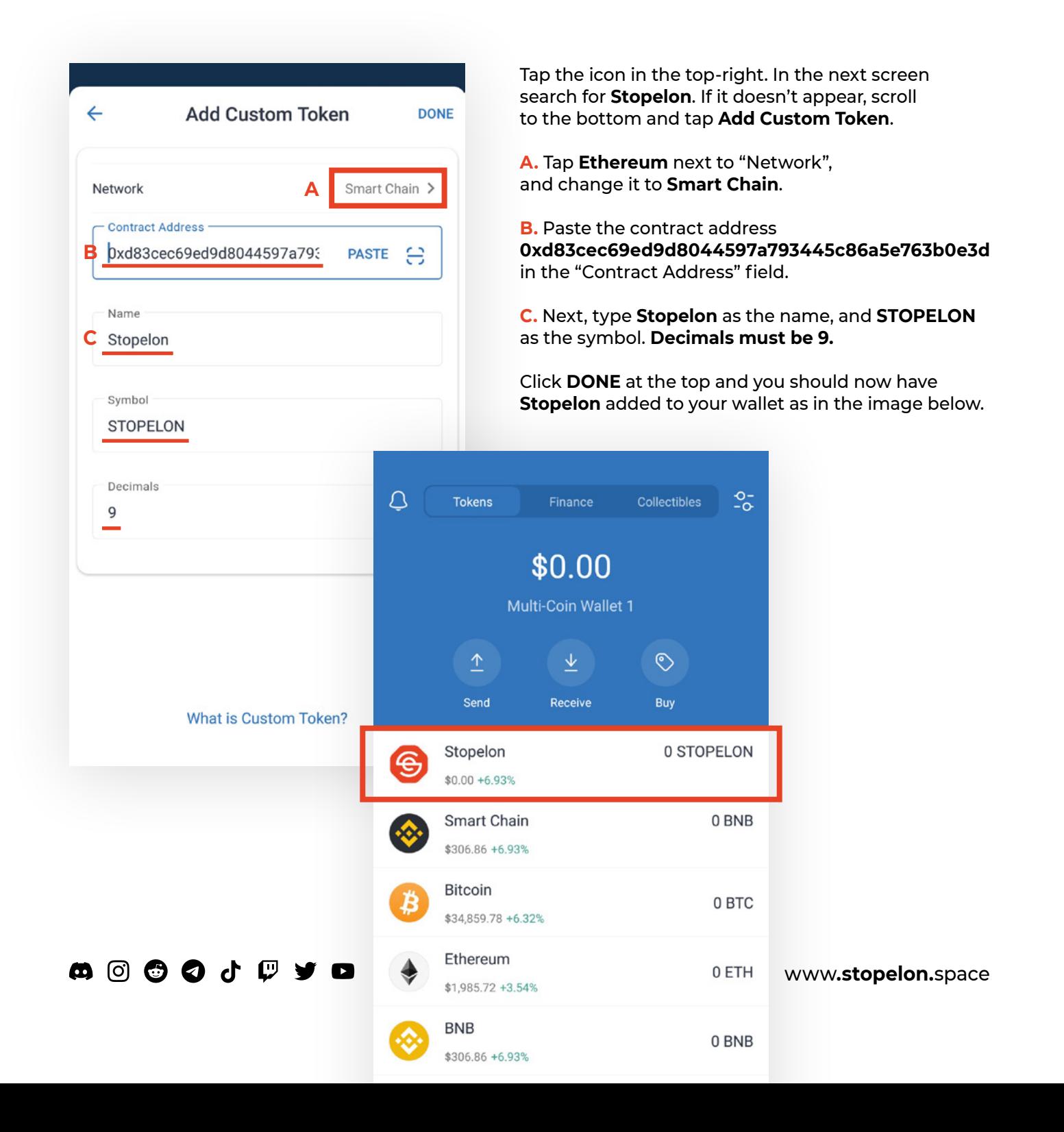

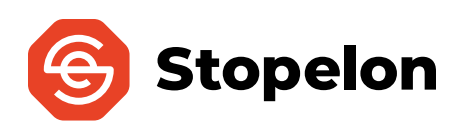

# **Step 3: Buy "Binance Smart Chain" (BSC)**

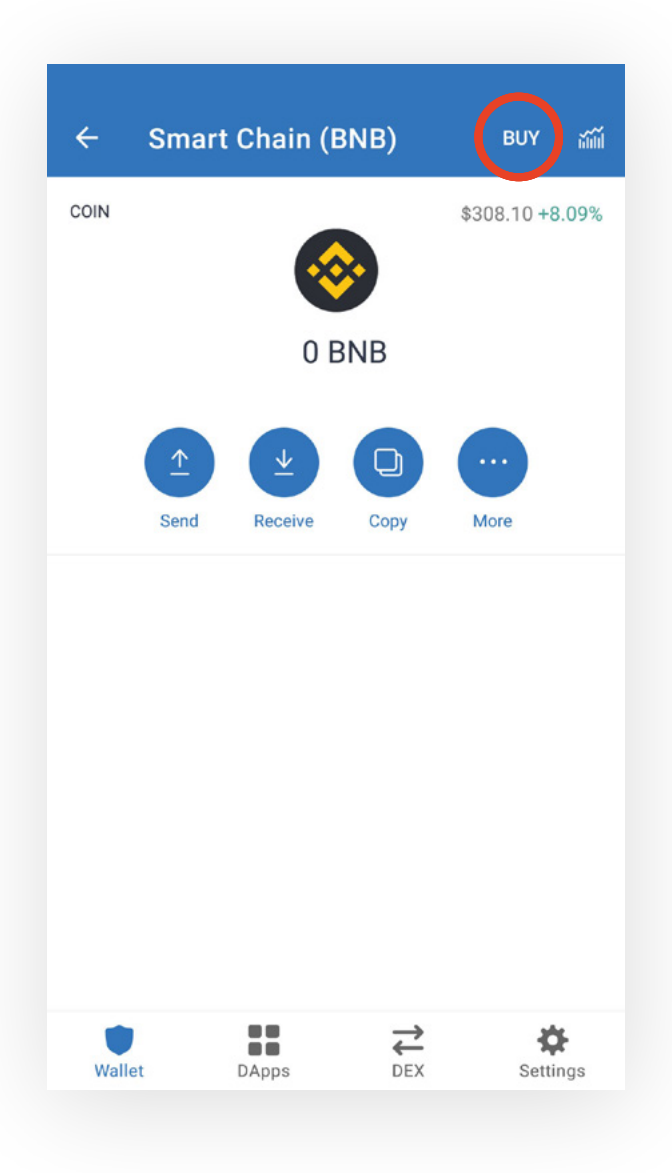

Tap **Smart Chain** on the main screen of Trust Wallet, then after the screen on the left shows up, tap **BUY** on the top-right corner.

**This step may require KYC verification**, so have documents ready to prove your identity.

If the transaction doesn't go through, you may need to contact your bank to allow **International Transactions.**

After purchasing, there might be a delay while your transaction is processed. **Be patient, this is normal.**

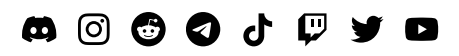

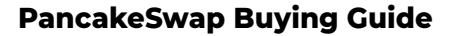

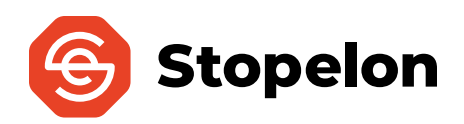

## **Step 4: Swap BSC for Stopelon**

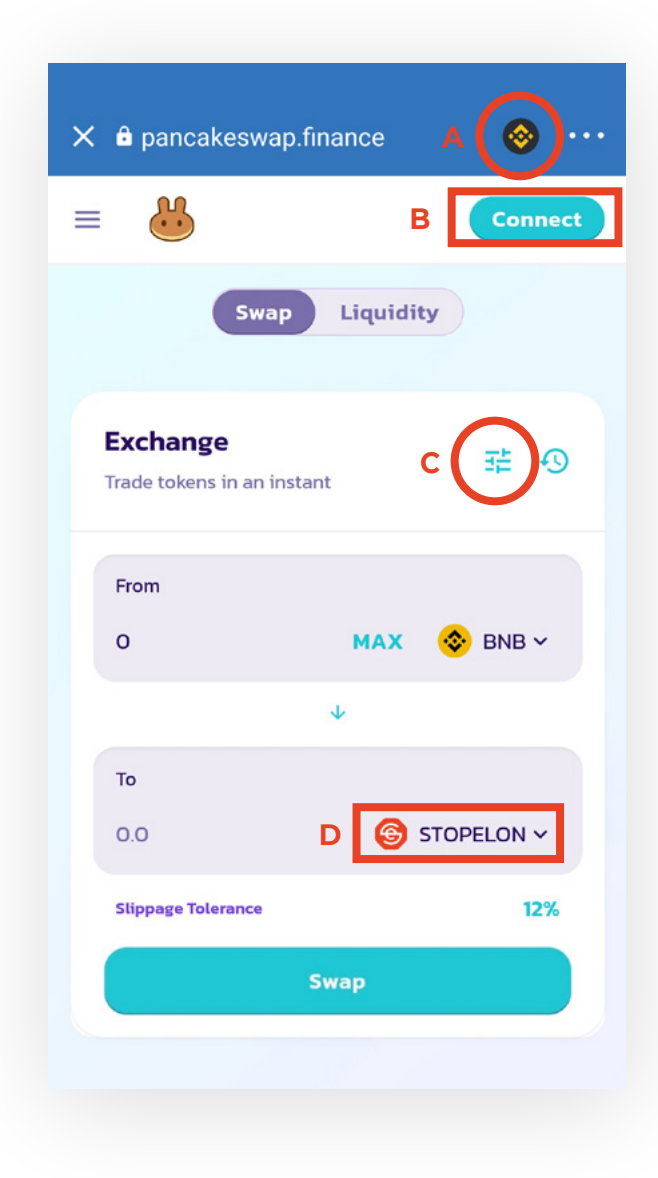

#### **iPhone users, follow the link below for steps to access and connect to PancakeSwap:**

https://community.trustwallet.com/t/walletconnectmobile-linking-with-trust-wallet/36554 **Then follow instructions below starting from A.**

#### **Android users:**

Once your BNB transaction finishes, tap **DApps** on the bottom of the main screen.

Once inside **DApps**, scroll down to the "Popular" section and tap **PancakeSwap** to open it.

**A.** Tap the icon next to the title on top and set it to **Smart Chain.**

**B. Connect your Trust Wallet** in the top-right.

**C.** Click the icon next to "Exchange" and **set Slippage to 12%** by typing it in the field. Click **X** to save & close.

**D.** On the "To" field type the contract address **0xd83cec69ed9d8044597a793445c86a5e763b0e3d** to select and import the Stopelon contract.

Once "Slippage Tolerance" is set to 12%, and you have set the BNB amount you wish to swap for **Stopelon**, tap **SWAP** and wait for the transaction to clear. **This process may not be instant** and can take anywhere from a few minutes up to an hour sometimes, depending on traffic.

Once the transaction has been cleared, you should have **Stopelon** in your **Trust Wallet.**

**Welcome to the Stopelon movement!**

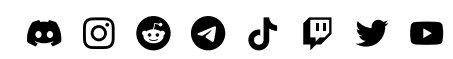

www**.[stopelon.](http://stopelon.space)**space